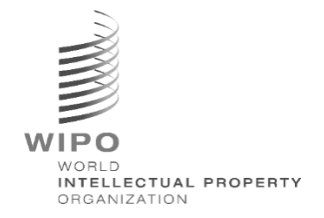

# **WIPO Sequence Validator – Operation Manual Version 1.1.0**

*The purpose of this document is to support Intellectual Property Offices to deploy the WIPO Sequence Validator microservice and also to support configuration of the Validator.* 

## Table of contents

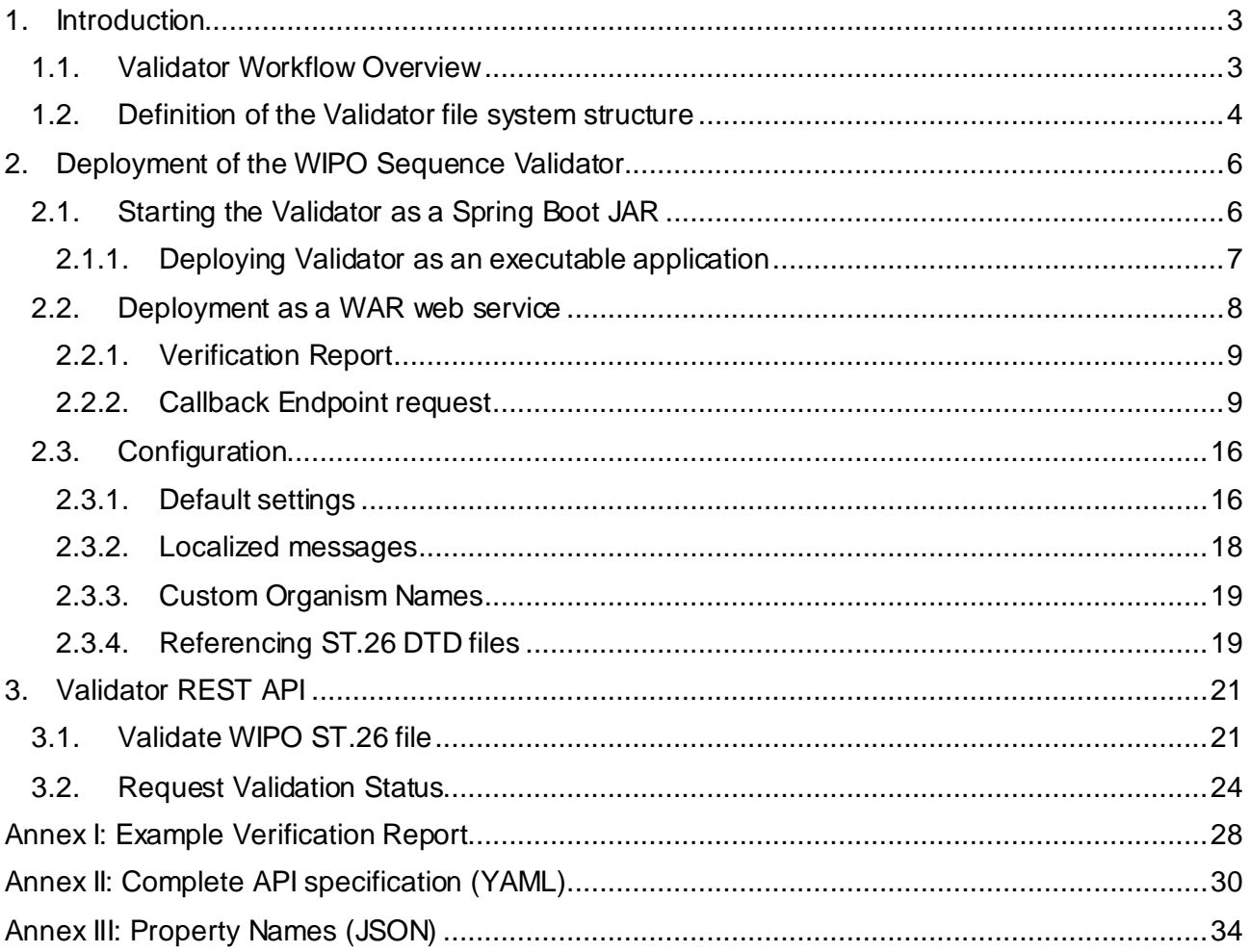

### <span id="page-2-0"></span>1. Introduction

The main purpose of the WIPO Sequence Validator (hereinafter referred to as 'Validator' or 'the tool') is to provide IP Offices (IPOs) with a microservice to validate XML files in WIPO ST.26 format to ensure they are compliant with WIPO Standard ST.26. Although a sequence listing which has been drafted using the WIPO Sequence desktop application will be WIPO ST.26-compliant, users may use whatever tool they deem most suitable.

The objective of this document is to explain the build, deployment, settings and file consumer system of the tool that is detailed in the following sections.

#### <span id="page-2-1"></span>**1.1. Validator Workflow Overview**

The tool provides the following four use cases:

- Validation of an WIPO ST.26 file;
- Request the status of a running validation;
- Update configuration files (only the IPO Admin); and
- Call a callback endpoint with the result of the validation process once the process is completed. *Note: this callback endpoint<sup>1</sup> is outside the scope of the Validator. It is up to the Offices developing and setting up this service to establish the endpoint.*

The tool is composed of a JAR file that can be executed as a web service or a WAR file that can be deployed on a Tomcat server.

In both cases, for validation of the WIPO ST.26 sequence listing, the tool consumes files from a local file system and generates a verification report with validation results and, optionally, returns the results of the validation process, i.e., verification report, by calling a callback endpoint.

The main workflow of the Validator is as follows:

-

- (i) The respective IPO IT system saves a WIPO ST.26 XML file in a default "Inbox" folder or the specified one within the request.
- (ii) The IPO system initiates a HTTP Post requesting the validation of the file. Depending on the configuration, the IPO system can request a "full" or a "formality" validation of the file. The "formality" validation process will check whether the ST.26 file is an XML file and validates the file against the ST.26 DTD. The "full" validation process will validate the ST.26 file against the business verification rules, derived from the content of ST.26 as well as conducting the "formality" validation process.

*Note: It is recommended to use the "formality" validation process for online filing acceptance system only as this can be performed synchronously while the "full" validation is recommended for batch processing as it will take much longer.*

 $1$  A callback endpoint here is a unique address identified by a URI to w hich request messages can be sent

- (iii) Once the validation is complete, a response will be provided indicating whether or not the file has passed the "formality" validation and, in the instance where the IPO IT system has selected "full" validation, additionally whether or not the business rule validation process has started correctly.
- $(iv)$  If the Validator is conducting a "full" validation, it retrieves the XML file from the "Inbox" folder and starts the business rule validation process, and then conducts the following:
- (v) The Validator generates an XML report file ("Verification Report") in a specified "Output" folder and moves the validated WIPO ST.26 XML file to an "Outbox" folder.
- *(vi)* After the business rule validation process has completed, the callback endpoint, if configured, is called from the Validator, and the request is populated with additional information related to the validation process. The structure of the request and some sample data is provided in sectio[n 2.2.2](#page-8-1) below.
- (vii) The callback endpoint should either return an empty or a success code in the response (no errors). *[Note: that this step is only executed if the external web service has been made available and the call has been configured in the Validator.]* Connectivity between the Validator and the callback endpoint is also required. As mentioned above, the external web service does not form part of the Validator and it should be developed and configured by Offices according to the contract defined below.
- (viii) The IPO system can retrieve the Verification Report from the "Report" folder.

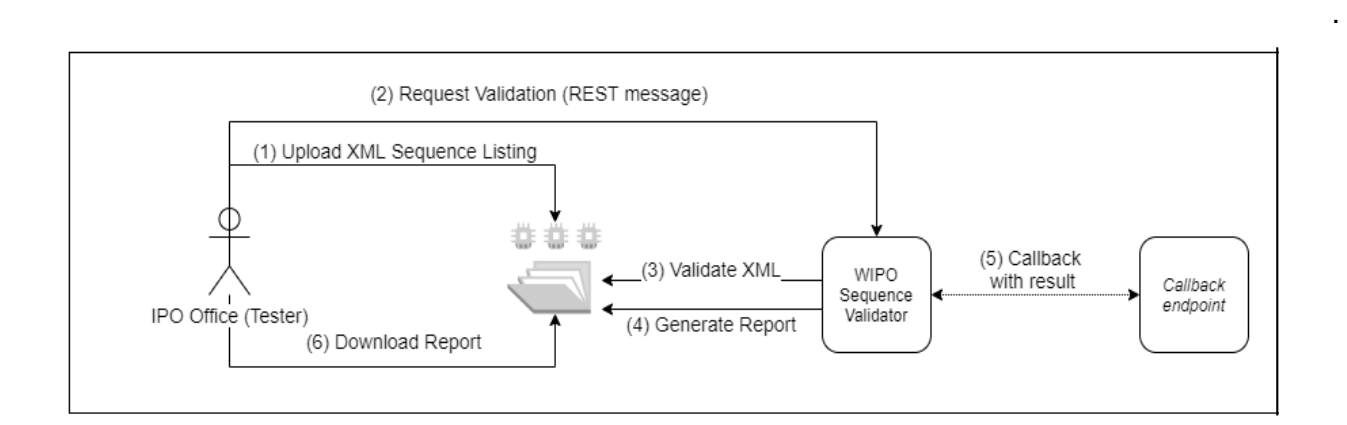

 . *Note: the WIPO Sequence Validator complies with the WIPO Standard for processing and communicating intellectual property data using Web APIs: [WIPO ST.90](https://www.wipo.int/export/sites/www/standards/en/pdf/03-90-01.pdf).*

### <span id="page-3-0"></span>**1.2. Definition of the Validator file system structure**

The structure of the file system used by the Validator consists of five folders:

 **"Inbox" folder**: This is the local folder where WIPO ST.26 files are provided by an IPO for validation.

- **"Process" folder**: This is the local folder through which the files in the "Inbox" temporarily pass during processing. This folder contains two subfolders
	- o **"Full validation" folder**: stores the files pending a full validation
	- o **"Formality validation" folder**: stores the files pending a formality validation
- **"Outbox" folder**: Once the validation is complete, the application stores the source of the WIPO ST.26 file in this local folder.
- **"Report" folder**: This is the local folder where the results of the validation are saved in a verification report file.
- **"Params" folder**: This the local folder where a JSON (.json) file with all the validation parameters from the validation request are located in order to provide parameters for the asynchronous deep validation process.

An example file system structure is provided below:

/temp/ST26 /temp/ST26/inbox /temp/ST26/process/full /temp/ST26/process/formality /temp/ST26/outbox /temp/ST26/reports /temp/ST26/params

## <span id="page-5-0"></span>2. Deployment of the WIPO Sequence Validator

As indicated previously, the Validator is provided as one of two binary formats, listed below. Depending on the type of infrastructure in which the Office wants to deploy the Validator, the IPO will have a preference for selecting one type of binary over the other.

The two binaries that the Validator are provided as are:

- **Binary SpringBoot JAR**: This binary is an executable JAR file. This requires [Java 8](https://www.oracle.com/java/technologies/java8.html) to be installed.
- **War Package Binary:** This binary is intended to be deployed on a Servlet container. An application server compatible with Spring Boot 2 and Servlet Spec 3.1+ is required, such as [Tomcat 8.5.](https://tomcat.apache.org/download-80.cgi)

The following sections detail the deployment of the Validator as [a Spring](https://spring.io/projects/spring-boot) Boot app or as a WAR within a Java Application Server.

### <span id="page-5-1"></span>**2.1. Starting the Validator as a Spring Boot JAR**

The Spring Boot JAR contains an embedded server, which allows the deployment of the Validator API without requiring a separate server. This greatly simplifies the configuration and deployment at the infrastructure level.

In order to run the embedded server, the following command should be executed.

*Note: Java 8 must already be installed on the server: Since Java does not guarantee the use of UTF-8, the system property "file.encoding" must be set to "UTF-8". This can be done by including the following:*

java -D"file.encoding=UTF-8" -jar wipo-sequence-validator.jar

The Validator API can be accessed through [a Swagger UI:](https://swagger.io/tools/swagger-ui/)

http://[host-name]:8080/swagger-ui.html

The Validator API is accessible in the following endpoints:

http://[host-name]:8080/api/[version]/status

http://[host-name]:8080/api/[version]/validate

where the IPO must make the following changes:

- [host-name] must be replaced by the server host name; and
- [version] should be replaced by the version of the Validator API (e.g.,  $v1.0$ ).

By default the server will run on port 8080, to change the port the "--server.port" command line option should be added as shown here:

#### java -D"file.encoding=UTF-8" -jar wipo-sequence-validator.jar –-server.port=<port-number>

By default the Validator will use the Java Virtual Machine (JVM) default memory settings. The default maximum heap size is one fourth of the physical memory available.

In order to modify the maximum heap size, the "-Xmx" option must be used when executing using the command line<sup>2</sup> :

<span id="page-6-0"></span>java -D"file.encoding=UTF-8" -Xmx[size]-jar wipo-sequence-validator.jar

#### **2.1.1. Deploying Validator as an executable application**

The Validator can also be installed as a service managed by the operating system to support its execution with the start-up of the operating system, for instance.

It is possible to configure a Spring Boot JAR file in this manner for all platforms supported by WIPO Sequence: Windows, Linux and Mac OS.

The following guide provides detail how to create a system service that executes the JAR file for each operating system. It also provides information on how to configure the different options of the service and the execution of the application:

<https://docs.spring.io/spring-boot/docs/current/reference/html/deployment-install.html>

-

<sup>2</sup> [https://docs.oracle.com/javase/8/docs/technotes/tools/w indow s/java.html#BABHDABI](https://docs.oracle.com/javase/8/docs/technotes/tools/windows/java.html#BABHDABI)

#### <span id="page-7-0"></span>**2.2. Deployment as a WAR web service**

For the second type of binary provided, the WAR package can be deployed in an existing Java application server such as Apache Tomcat 8.5.

#### *Note: a container compatible with Servlet 3.1 is required*.

The following instructions are for a Tomcat application server. Here, "\$TOMCAT\_ROOT" refers to the root folder of the Tomcat server, and this value should be replaced with the relevant value for the file path:

- (a) Stop server: "\$TOMCAT\_ROOT\bin\catalina.bat stop"
- (b) Copy WAR to "\$TOMCAT\_ROOT\webapps\wipo-sequence-validator.war"
- (c) Start server: "\$TOMCAT\_ROOT\bin\catalina.bat start"

*Note: since Java does not guarantee the use of UTF-8, the system property "file.encoding" must be set to "UTF-8" in the start-up of the application server. This can be done by including the following:* -D"file.encoding=UTF-8"

The Validator API can be accessed through a Swagger UI, as indicated above: <http://host-name:8080/wipo-sequence-validator/swagger-ui.html>

The Validator API is accessible in the following endpoints: http://[host-name]:8080/wipo-sequence-validator/api/[version]/status

http://[host-name]:8080/wipo-sequence-validator/api/[version]/validate

where the IPO must make the following changes:

- [host-name] must be replaced by the server host name, and
- [version] should be replaced by the version of the API(e.g.,  $v1.0$ ).

By default, the server will run on port 8080. To change this over to another port the Tomcat configuration file should be modified by following the instructions provided here:

[https://tomcat.apache.org/tomcat-8.5-doc/config/http.html#Common\\_Attributes](https://tomcat.apache.org/tomcat-8.5-doc/config/http.html#Common_Attributes)

By default, the Validator will use the JVM default memory settings. The default maximum heap size is one fourth of the physical memory available.

In order to modify the maximum heap size, the "-Xmx" option must be used when executing using the command line, as indicated above in Sectio[n 2.1](#page-5-1).

#### <span id="page-8-0"></span>**2.2.1. Verification Report**

The verification report generated by the tool is in XML format and the template used is provided below:

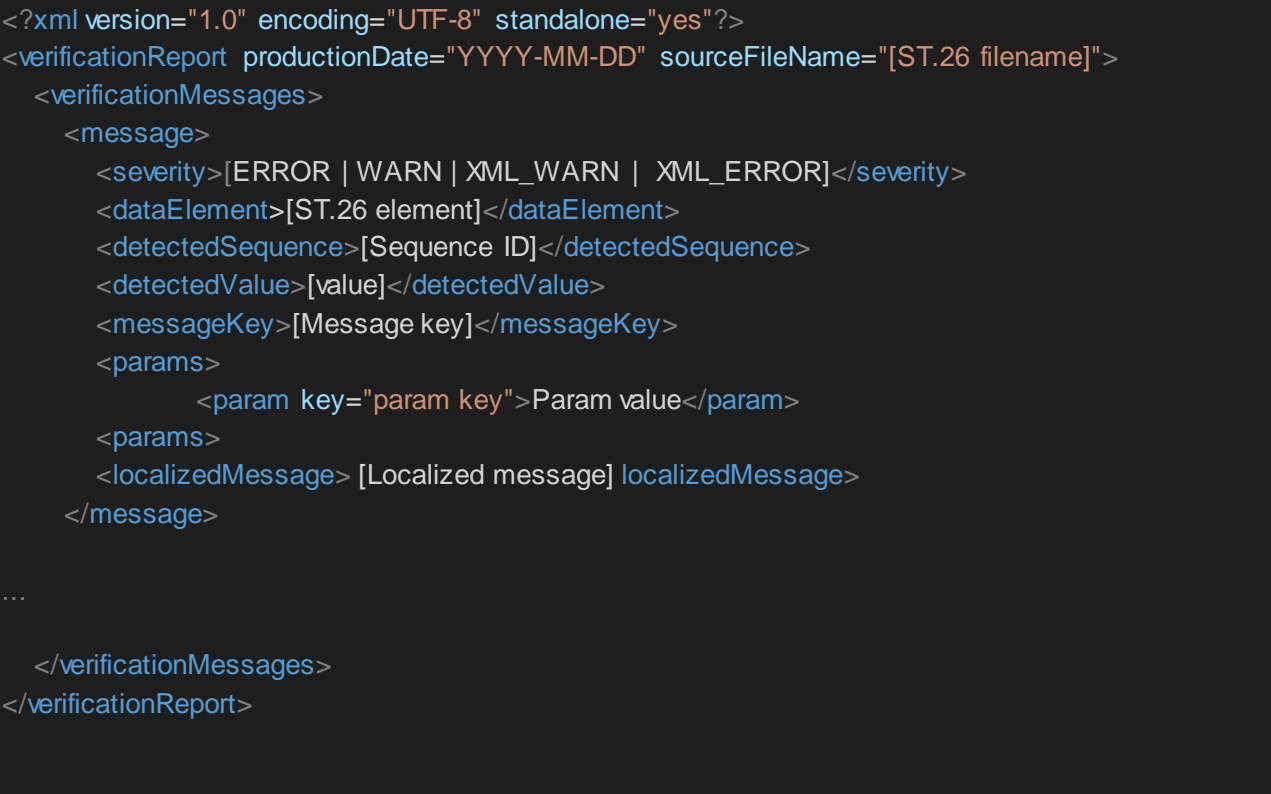

An example of this verification report is provided as Annex I to this manual with allowable values for tag at Annex III.

### <span id="page-8-1"></span>**2.2.2. Callback Endpoint request**

The request made by the callback endpoint to the Validator should include the following parameters, detailing the file locations and the validation process:

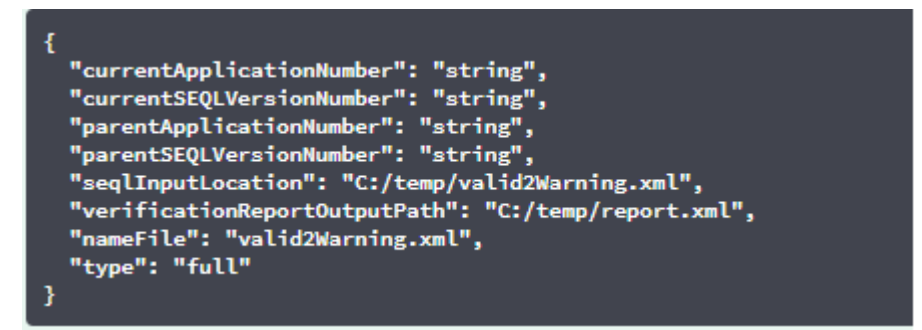

The "seqlInputLocation" field of the validation request should be set to indicate the path of the XML sequence listing to be validated. If the Office leaves this field empty, the tool will try to validate the XML file with the filename "nameFile" located at the default "Inbox" folder. The "nameFile" parameter identifies the sequence listing file to be validated.

The "verificationReportOutputPath" within the request will provide the file location of the verification report (.xml) generated by the tool. If the user leaves the field in blank or introduces an invalid file path, the verification report will be stored in the default "Reports" folder.

#### *2.2.2.1 Callback Endpoint Request Format*

If the property "api.URL" is configured, the Validator will try to send the results of the validation to an endpoint with the URL specified.

In order to communicate with the Validator, the callback endpoint must comply with the following web service contract (YAML):

```
openapi: 3.0.0
info:
  description: Callback for the WIPO Sequence Validator
  version:
  title: WIPO Sequence Validator Callback
paths:
  /api/validator/callback:
   post:
    summary: Return the generated contract
    operationId: callbackUsingPOST
    requestBody:
     content:
       application/json:
        schema:
         $ref: "#/components/schemas/ServiceRequest"
      description: request
      required: true
    responses:
      "200":
       description: OK
      "201":
       description: Created
      "401":
       description: UNAUTHORIZED
      "403":
       description: FORBIDDEN
      "404":
       description: ELEMENT NOT FOUND
      "500":
       description: INTERNAL ERROR SERVER
    deprecated: false
servers:
  - url: //localhost:8080/
components:
  schemas:
   Error:
    type: object
```
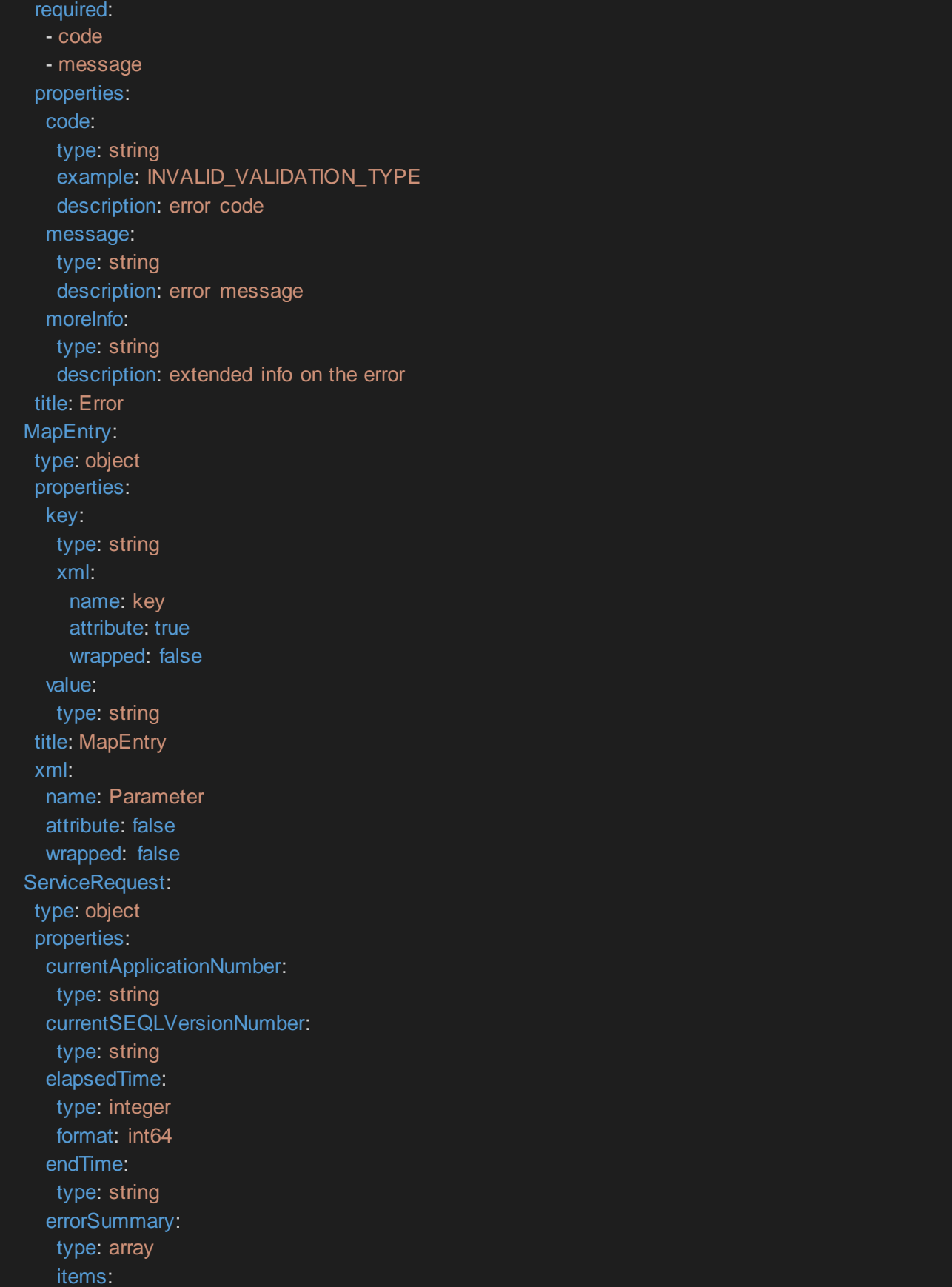

 httpStatus: type: string parentApplicationNumber: type: string parentSEQLVersionNumber: type: string processID: type: string seqIDQuantity: type: integer format: int32 seqInputQuantity: type: integer format: int32 seqlType: type: string startTime: type: string totalErrorQuantity: type: integer format: int32 totalWarningQuantity: type: integer format: int32 verificationReportOutputPath: type: string title: ServiceRequest VerificationMessage: type: object properties: dataElement: type: string xml: name: DataElement attribute: false wrapped: false detectedSequence: type: string xml: name: DetectedSequence attribute: false wrapped: false index: type: integer format: int32

![](_page_12_Picture_201.jpeg)

{

}

Furthermore, the request should be a JSON object with this structure:

```
 "currentApplicationNumber": "string",
  "currentSEQLVersionNumber": "string",
  "elapsedTime": 0,
  "endTime": "string",
  "errorSummary": [
\overline{\phantom{a}} "dataElement": "string",
    "detectedSequence": "string",
    "index": 0,
   "key": "string",
    "locmessage": "string",
    "params": {
      "additionalProp1": "string",
      "additionalProp2": "string",
      "additionalProp3": "string"
    },
    "paramsForXML": [
      {
       "key": "string",
       "value": "string"
    ],
    "reportValue": "string",
    "sequenceIDNumber": "string",
    "type": "string"
   }
 ],
  "httpStatus": "string",
  "parentApplicationNumber": "string",
  "parentSEQLVersionNumber": "string",
  "processID": "string",
  "seqIDQuantity": 0,
  "seqInputQuantity": 0,
  "seqlType": "string",
  "startTime": "string",
  "totalErrorQuantity": 0,
  "totalWarningQuantity": 0,
  "verificationReportOutputPath": "string"
```
This is an example JSON object that will be sent to the external endpoint which made the call to the Validator:

"processID": "1608194222169dWE",

"seqlType": "ST.26",

{

"httpStatus": "SUCCESS",

"currentApplicationNumber": "string",

"currentSEQLVersionNumber": "string",

"parentApplicationNumber": "string",

"parentSEQLVersionNumber": "string",

"verificationReportOutputPath": "C:/temp/report.xml",

"startTime": "2020-12-17 09:36:54.000000",

"endTime": "2020-12-17 09:37:26.000607",

"elapsedTime": 32607,

"totalWarningQuantity": 1,

"totalErrorQuantity": 2,

"seqInputQuantity": 3,

"seqIDQuantity": 3,

"errorSummary": [

"index": 0,

"reportValue": "",

"type": "WARNING",

"params":com.wipo.st26.ipotool.models.ServiceRequest@5887858,

"key": "X\_EARLIEST\_PRIO\_APPLICATION\_ID\_MISSING",

 "locmessage": "Earliest priority application information is absent. It must be provided when a pri ority claim is made to an earlier application.",

"detectedSequence": "",

```
 "dataElement": "PROPERTY_NAMES.EARLIEST_PRIORITY_APPLICATION"
```

```
 },
    "index": 0,
```

```
 "reportValue": "-",
```

```
 "type": "ERROR",
        "params": {},
        "key": "INVENTION_TITLE_MISSING",
        "locmessage": "The invention title is missing. At least one invention title must be entered.",
        "detectedSequence": "",
        "dataElement": "PROPERTY_NAMES.INVENTION_TITLE_BAG"
     },
     {
        "index": 1,
        "reportValue": "-",
        "type": "ERROR",
        "params": {},
        "key": "INVENTION_TITLE_MISSING",
        "locmessage": "The invention title is missing. At least one invention title must be entered.",
        "detectedSequence": "",
        "dataElement": "PROPERTY_NAMES.INVENTION_TITLE_BAG"
     }
 ]
}
```
#### *2.2.2.2. Verification Report*

As mentioned in section [2.2.1](#page-8-0), after validation, the verification report generated is located at the "verificationReportOutputPath", which in the example provided is at: "C:/temp/report.xml".

The content of this report is sent to the callback endpoint within the "errorSummary" field of the "ServiceRequest". An example of this field is provided in the example requests provided above in sectio[n 2.2.2.](#page-8-1)

### <span id="page-15-0"></span>**2.3. Configuration**

#### <span id="page-15-1"></span>**2.3.1. Default settings**

The Validator is configured by using a properties file. The default "application.properties" file has the following values:

#### ############ WIPO Sequence Validator properties

#### ## -- FOLDERS --

#Base path to be used by the rest of folders app.basePath=/temp/ST26/ #Folder to put the files to be processed app.inboxPath=\${app.basePath}inbox/

#Folder to store the ST26 files once validated app.outboxPath=\${app.basePath}outbox/ #Folder to store the validation reports app.reportsPath=\${app.basePath}reports/

#Parent folder for full and formality folders app.processPath=\${app.basePath}process/

#Files in process for a full validation are stored in this folder app.process.fullPath=\${app.processPath}full/ #Files in process for a formality validation are stored in this folder app.process.formalityPath=\${app.processPath}formality/

#Folder to store the parameters app.paramsPath=\${app.basePath}params/

alternativeResourceBasePath=\${app.basePath}/alt\_resources

#locale used for the localized messages from the verification report validator\_locale=en

#URL of the callback endpoint that will be used for informing of the results of the validation. If not set or empty, the callback with the results of the validation will not occur

api.URL=http://callbackservice/api/endpoint

## -- Watcher

# These properties control the process looking for files in the folders to be processed # (see: https://docs.spring.io/spring-framework/docs/current/javadocapi/org/springframework/scheduling/concurrent/ThreadPoolTaskExecutor.html)

#### processing.delay=10000

processing.corePoolSize=5 #Max number of files being validated concurrently processing.maxPoolSize=10 processing.queueCapacity=1000

#### Logging (see https://logback.qos.ch/manual/configuration.html)

logging.level.root=info logging.level.com.wipo=info logging.pattern.console=%d{yyyy-MM-dd HH:mm:ss} [%thread] %-5level %logger{36} - %msg%n

In order to modify the value of the parameters provided here an alternative "application.properties" file should be used. There are several options as detailed in the Spring Boot documentation: [https://docs.spring.io/spring-boot/docs/2.0.6.RELEASE/reference/html/boot-features-external](https://docs.spring.io/spring-boot/docs/2.0.6.RELEASE/reference/html/boot-features-external-config.html#boot-features-external-config-application-property-files)[config.html#boot-features-external-config-application-property-files](https://docs.spring.io/spring-boot/docs/2.0.6.RELEASE/reference/html/boot-features-external-config.html#boot-features-external-config-application-property-files)

The simplest option would be to provide a new "application.properties" file that will be searched for in the following locations, by order of operation:

- (a) A "/config" folder within the current directory *[Note: if the Validator is deployed as a WAR file in Tomcat, this folder would be under "lib" folder, e.g., "/opt/apache-tomcat/lib/config"]*;
- (b) The current directory *[Note: if the Validator is deployed as a WAR file in Tomcat, this folder would be under "lib" folder, e.g., "/opt/apache-tomcat/lib/"];*
- (c) A \$classpath or config package; then
- (d) The \$classpath root.

Also, the path and name of the configuration file can be specified by establishing the parameter on the command line when starting the tool:

(a) For a JAR deployment:

java -D"file.encoding=UTF-8" -jar wipo-sequence-validator.jar - -

spring.config.location=<PATH\_TO\_FILE>

(b) For a WAR deployment on Tomcat, the following entry to CATALINA\_OPTS should be added:

#### "export CATALINA\_OPTS="-Dspring.config.location=<PATH\_TO\_FILE>"

When using the WAR deployment, the new"application.properties" file can also be copied into the "WEB-INF/classes" folder of the web application.

#### *Note: The Validator should be restarted in order for the properties set out in the new "application.properties" file to be applied.*

#### <span id="page-17-0"></span>**2.3.2. Localized messages**

The Validator can provide a localized message, for instance in the Verification Report, in each of the official ten PCT languages (Arabic, Chinese, English, French, German, Portuguese, Japanese, Korean, Russian and Spanish). By default, these messages are provided in English. In order to configure the Validator to provide these messages in other language, the "validator\_locale" parameter of the "application.properties" file must be set to the appropriate language code. For instance, "validator\_locale=es".

#### <span id="page-18-0"></span>**2.3.3. Custom Organism Names**

In order for Offices to provide their own custom organism names, which do not form part of the original pre-defined list of organism names, a list of custom organisms can be provided by creating a new file, called "custom\_organism.json", in the "alternativeResourceBasePath" folder. This file should have the following structure:

 {"value":"Custom Organism Sample"}, {"value":"Custom Organism Sample 2"}

[

]

*Note: unlike the pre-defined list of organism names, all organisms are contained within a single JSON file, rather than be separated out into a JSON file for each letter of the alphabet.*

#### <span id="page-18-1"></span>**2.3.4. Referencing ST.26 DTD files**

By default, the Validator references the latest version of ST.26 DTD. The current version of WIPO Sequence Validator is based on version 1.3 of WIPO ST.26 DTD<sup>3</sup> .

This copy of the latest version of the ST.26 DTD is included in the Validator library located in the "/src/main/resources" folder of the source code (this is the defined file path referenced within the JAR or WAR file). It is referenced in the "catalog.xml" file in the same folder, as shown below:

<?xml version="1.0" encoding="UTF-8"?> <catalog xmlns="urn:oasis:names:tc:entity:xmlns:xml:catalog"> <public publicId="-//WIPO//DTD Sequence Listing 1.3//EN" uri="ST26SequenceListing\_V1\_3.dtd"/> </catalog>

Instructions on how to include a new DTD are detailed below. During the validation, the version of the DTD set in the DOCTYPE declaration of the XML file will be used. Firstly, the "publicId" will be used to identify the location of the DTD file to be used. If the "publicId" is not included in the catalog, the system will try to locate the DTD file in the root folder where the Java process is being executed.

#### **How to indicate an alternative DTD version for the validation**

In order to be able to validate WIPO ST.26 files that reference an older version of the ST.26 DTD, this ST.26 DTD file must be made available to the Validator to allow the appropriate validation.

In order to achieve this, there are two alternative approaches:

(a) Uncompress the JAR file and include a reference to the additional or alternative ST.26 DTD file in the "src/main/resources" folder. Modify the "catalog.xml" file and add a new entry for the additional ST.26 DTD or edit the existing one.

For example:

<?xml version="1.0" encoding="UTF-8"?> <catalog xmlns="urn:oasis:names:tc:entity:xmlns:xml:catalog">

-

<sup>3</sup> Valid as of January 14, 2021

<public publicId="-//WIPO//DTD Sequence Listing 1.2//EN" uri="ST26SequenceListing\_V1\_2.dtd"/> <public publicId="-//WIPO//DTD Sequence Listing 1.3//EN" uri="ST26SequenceListing\_V1\_3.dtd"/> </catalog>

(b) Instead of modifying the JAR file, the following steps should be followed:

- (i) Copy "catalog.xml" and all the DTDs into a local folder;
- (ii) Modify "catalog.xml" to include a reference to the additional ST.26 DTD; and
- (iii) Set this Java system property on launch: "xml.catalog.files=<path\_to\_catalog.xml>"

*Note: In Tomcat for Windows can be done by adding this environment variable:*

set "JAVA\_OPTS=%JAVA\_OPTS% -Dxml.catalog.files=C:\\temp\\tomcat\\sharedclasspath\\catalog.xml"

*[IMPORTANT: the inclusion of a different version of the ST.26 DTD will allow the 'formality' validation of the XML file against the referenced ST.26 DTD but the 'full' validation will likely require a change to the source code in order to implement the verification rules. Therefore it is recommended that the use of multiple DTDs only be used when conducting a 'formality' validation.]*

### <span id="page-20-0"></span>3. Validator REST API

In this section, the use cases of the Validator API are specified. There are three services or use cases:

- (a) Validate a file in the "Inbox" folder;
- (b) Validate a file as part of the request; and
- (c) Request the status of a validation.

The API specification for this (OAS 3.0 Complete API [YAML File]) service is provided in full as Annex II.

### <span id="page-20-1"></span>**3.1. Validate WIPO ST.26 file**

![](_page_20_Picture_188.jpeg)

![](_page_21_Picture_243.jpeg)

### **Corresponding OAS 3.0 Definition [in YAML specification ]**

```
 /api/v1.0/validate:
post:
  tags:
     - validation-controller
  summary: 'Request the validation of an existing ST26 file in the inbox folder. Re
turns a unique verificationID for retrieving the status of the validation request'
  operationId: validationFileUsingPOST
  consumes:
    - application/json
   produces:
    - application/json
   parameters:
       in: body
      name: request
       description: 'ST26 File name for validation'
       required: false
       schema:
         $ref: '#/definitions/ValidationRequest'
   responses:
     '200':
      description: OK
```

```
 schema:
        $ref: '#/definitions/ValidationResponse'
     '201':
      description: Created
     '202':
       description: 'Accepted. The ST26 file passed the formal validation and their
verification has started. This code will be complemented with a response message in
dicating a unique code for retrieving the verification report (verificationID). ST2
6 file is moved to the �process� folder for processing'
       schema:
        $ref: '#/definitions/ValidationResponse'
     '400':
       description: 'Bad request. The REST request was not well formed or the ST26 f
ile did not pass the XML validation. This code will be complemented with a response
message indicating the detail of the error'
     '401':
      description: Unauthorized
     '403':
       description: Forbidden
     '404':
       description: 'File not found. The ST26 file was not found in the Inbox Folder
     '500':
       description: 'Server Error. An internal error happened. This code will be com
plemented with a response message indicating the detail of the error'
  deprecated: false
```
## <span id="page-23-0"></span>**3.2. Request Validation Status**

![](_page_23_Picture_152.jpeg)

### **Corresponding OAS 3.0 Definition [in YAML specification]**

```
 paths:
   /api/v1.0/status:
    post:
      tags:
         - validation-controller
       summary: 'Request the validation status for a specific ST26 File'
       operationId: getStatusUsingPOST
      consumes:
         - application/json
      produces:
         - application/json
       parameters:
           in: body
           name: request
           description: 'ST26 File name Object for validation status'
           required: false
           schema:
             $ref: '#/definitions/ValidationStatusRequest'
       responses:
         '200':
           description: 'This code will be complemented with a response message indi
cating the Status of the verification process: RUNNING (the file is being processed
) FINISHED-
VALID (the file passed the formality validation and the result of the validation is
available in the reports folder) FINISHED-
INVALID (the file passed the formality validation and the result of the validation
is available in the reports folder)'
           schema:
             $ref: '#/definitions/ValidationStatusResponse'
         '201':
           description: Created
         '400':
           description: 'Bad request. The REST request was not well formed'
         '401':
           description: Unauthorized
         '403':
           description: Forbidden
         '404':
           description: 'Not Found'
         '500':
           description: 'Server Error. An internal error happened. This code will be
 complemented with a response message indicating the detail of the error'
```
deprecated: false

[Annex I follows]

### Annex I: Example Verification Report

```
<?xml version="1.0" encoding="UTF-8" standalone="yes"?>
<VerificationReport productionDate="2020-12-17" 
sourceFileName="valid2Warning.xml">
     <VerificationMessageBag>
         <VerificationMessage>
             <Severity>WARNING</Severity>
<DataElement>PROPERTY_NAMES.EARLIEST_PRIORITY_APPLICATION</DataElement>
             <DetectedSequence></DetectedSequence>
             <DetectedValue></DetectedValue>
             <MessageKey>X_EARLIEST_PRIO_APPLICATION_ID_MISSING</MessageKey>
             <ParameterBag/>
             <LocalizedMessage>Earliest priority application information is 
absent. It must be provided when a priority claim is made to an earlier 
application.</LocalizedMessage>
         </VerificationMessage>
         <VerificationMessage>
             <Severity>ERROR</Severity>
             <DataElement>PROPERTY_NAMES.INVENTION_TITLE_BAG</DataElement>
             <DetectedSequence></DetectedSequence>
             <DetectedValue>-</DetectedValue>
             <MessageKey>INVENTION_TITLE_MISSING</MessageKey>
             <ParameterBag/>
             <LocalizedMessage>The invention title is missing. At least one 
invention title must be entered.</LocalizedMessage>
         </VerificationMessage>
         <VerificationMessage>
             <Severity>ERROR</Severity>
             <DataElement>PROPERTY_NAMES.INVENTION_TITLE_BAG</DataElement>
             <DetectedSequence></DetectedSequence>
             <DetectedValue>-</DetectedValue>
             <MessageKey>INVENTION_TITLE_MISSING</MessageKey>
             <ParameterBag/>
             <LocalizedMessage>The invention title is missing. At least one 
invention title must be entered.</LocalizedMessage>
         </VerificationMessage>
```

```
 </VerificationMessageBag>
```
</VerificationReport>

[Annex II follows]

### <span id="page-29-0"></span>Annex II: Complete API specification (YAML)

```
openapi: 3.0.0
info:
   description: API for the WIPO Sequence Validator
   version: "1.0"
   title: WIPO Sequence Validator API
tags:
   - name: validation-controller
     description: Validation Controller
paths:
   /api/v1.0/status:
     post:
      tags:
         - validation-controller
       summary: Request the validation status for a specific ST26 File
       operationId: getStatusUsingPOST
       requestBody:
         content:
           application/json:
              schema:
                $ref: "#/components/schemas/ValidationStatusRequest"
         description: ST26 File name Object for validation status
       responses:
         "200":
           description: "This code will be complemented with a response message 
indicating
              the Status of the verification process: RUNNING (the file is being
             processed) FINISHED-VALID (the file passed the formality validation
             and the result of the validation is available in the reports folder)
             FINISHED-INVALID (the file passed the formality validation and the
             result of the validation is available in the reports folder)"
           content:
              application/json:
                schema:
                  $ref: "#/components/schemas/ValidationStatusResponse"
         "201":
            description: Created
         "400":
            description: Bad request. The REST request was not well formed
         "401":
           description: Unauthorized
         "403":
           description: Forbidden
         "404":
           description: Not Found
         "500":
           description: Server Error. An internal error happened. This code will 
be
              complemented with a response message indicating the detail of the
             error
       deprecated: false
   /api/v1.0/validate:
     post:
       tags:
         - validation-controller
```

```
 summary: Request the validation of an existing ST26 file in the inbox 
folder.
         Returns a unique verificationID for retrieving the status of the
         validation request
       operationId: validationFileUsingPOST
       requestBody:
         content:
           application/json:
              schema:
                $ref: "#/components/schemas/ValidationRequest"
         description: ST26 File name for validation
       responses:
         "200":
           description: OK
           content:
              application/json:
                schema:
                  $ref: "#/components/schemas/ValidationResponse"
         "201":
           description: Created
         "202":
           description: Accepted. The ST26 file passed the formal validation and 
their
             verification has started. This code will be complemented with a
              response message indicating a unique code for retrieving the
             verification report (verificationID). ST26 file is moved to the
             process folder for processing
           content:
              application/json:
                schema:
                  $ref: "#/components/schemas/ValidationResponse"
         "400":
           description: Bad request. The REST request was not well formed or the 
ST26 file
             did not pass the XML validation. This code will be complemented with
              a response message indicating the detail of the error
         "401":
           description: Unauthorized
         "403":
           description: Forbidden
         "404":
           description: File not found. The ST26 file was not found in the Inbox 
Folder
         "500":
           description: Server Error. An internal error happened. This code will 
he complemented with a response message indicating the detail of the
              error
       deprecated: false
servers:
   - url: //localhost:8080/
components:
   schemas:
     ValidationRequest:
       type: object
     required:
       - nameFile
       - type
```

```
 - verificationReportOutputPath
     properties:
       nameFile:
         type: string
         example: file.xml
         description: 'File Name Validation'
       type:
         type: string
         example: 'full or formality'
         description: 'Type of validation'
       currentApplicationNumber:
         type: string
         example: 1.3
         description: 'The application number associated with the sequence listin
g'
       currentSEQLVersionNumber:
         type: string
         example: 1.2
         description: 'the version number of this sequence listing (internally as
signed by an Office)'
       parentApplicationNumber":
         type: string
         example: WIPO-1234
         description: 'Any associated parent application'
       parentSEQLVersionNumber:
         type: string
         example: 1.1
         description: 'The version number of the parent's sequence listing'
       seqlInputLocation:
         type: string
         example: /st26/inbox/file.xml
         description: 'Contains the path of the input xml file to be validated'
       verificationReportOutputPath:
         type: string
         example: /st26/outbox/file.xml
         description: 'Will contain the destination path of the report.xml genera
ted by the tool.'
       title: ValidationRequest
       description: Class representing a response Validation status File by the 
application.
     ValidationResponse:
       type: object
       required:
         - verificationID
       properties:
         errorMsg:
           type: string
         verificationID:
           type: string
           example: 1552208288697FNc2
           description: verificationID
       title: ValidationResponse
       description: Class representing a response Validation ST26 File by the 
application.
     ValidationStatusRequest:
       type: object
```

```
 required:
         - verificationID
       properties:
         verificationID:
           type: string
           example: 1552208288697FNc2
           description: verificationID
       title: ValidationStatusRequest
       description: Request of the validation status of an ST26 File
     ValidationStatusResponse:
       type: object
       required:
         - status
       properties:
         status:
           type: string
           example: RUNNING - FINISHED_VALID - FINISHED_INVALID
           description: Valdation Status File
         reportPath:
           type: string
           example: /st26/reports/1552208288697FNc2/report_file.xml
           description: ReportFilePath
       title: ValidationStatusResponse
       description: Response with the validation status for a specific 
verificationID.
```
[Annex III follows]

### <span id="page-33-0"></span>Annex III: Property Names (JSON)

{ "featureKey": "PROPERTY\_NAMES.FEATURE\_KEY", "featureLocation": "PROPERTY\_NAMES.FEATURE\_LOCATION", "featureQuals": "PROPERTY\_NAMES.FEATURE\_QUALS", "qualifierName": "PROPERTY\_NAMES.QUALIFIER\_NAME", "qualifierValue": "PROPERTY\_NAMES.QUALIFIER\_VALUE", "qualifierTranslatedValue": "PROPERTY\_NAMES.QUALIFIER\_TRANSLATED\_VALUE", "qualifierId": "PROPERTY\_NAMES.QUALIFIER\_ID", "length": "PROPERTY\_NAMES.SEQUENCE\_LENGTH", "INSDSeqMoltype": "PROPERTY\_NAMES.SEQ\_MOL\_TYPE", "INSDQualifierMolType": "PROPERTY\_NAMES.QUAL\_MOL\_TYPE", "organism": "PROPERTY\_NAMES.ORGANISM", "featureTable": "PROPERTY\_NAMES.FEATURE\_TABLE", "INSDSeqSequence": "PROPERTY\_NAMES.SEQ\_SEQUENCE", "division": "PROPERTY\_NAMES.DIVISION", "sequenceIDNumber": "PROPERTY\_NAMES.SEQUENCE\_ID\_NUMBER", "applicationIdentification": "PROPERTY\_NAMES.APPLICANT\_IDENTIFICATION", "applicationIdentification.filingDate": "PROPERTY\_NAMES.APPLICANT\_IDENTIFICATIO N", "applicantFileReference": "PROPERTY\_NAMES.APPLICANT\_FILE\_REFERENCE", "earliestPriorityApplicationIdentification": "PROPERTY\_NAMES.EARLIEST\_PRIORITY\_ APPLICATION", "earliestPriorityApplicationIdentification.filingDate": "PROPERTY\_NAMES.EARLIES <code>remIORITY\_APPLICATION"</code> , "applicantName": "PROPERTY\_NAMES.APPLICANT", "applicantName.name": "PROPERTY\_NAMES.APPLICANT\_NAME", "applicantName.languageCode": "PROPERTY\_NAMES.APPLICANT\_LANGUAGE\_CODE", "applicantName.nameLatin": "PROPERTY\_NAMES.APPLICANT\_NAME\_LATIN", "inventorName": "PROPERTY\_NAMES.INVENTOR", "inventorName.name": "PROPERTY\_NAMES.INVENTOR\_NAME", "inventorName.languageCode": "PROPERTY\_NAMES.INVENTOR\_LANGUAGE\_CODE", "inventorName.nameLatin": "PROPERTY\_NAMES.INVENTOR\_NAME\_LATIN", "inventionTitleBag": "PROPERTY\_NAMES.INVENTION\_TITLE\_BAG", "priorityInformationBag": "PROPERTY\_NAMES.PRIORITY\_INFORMATION\_BAG", "sequenceDataBag": "PROPERTY\_NAMES.SEQUENCE\_DATA\_BAG", "sequenceTotalQuantity": "PROPERTY\_NAMES.SEQUENCE\_TOTAL\_QUANTITY", "fileName": "PROPERTY\_NAMES.FILE\_NAME", "dtdVersion": "PROPERTY\_NAMES.DTD\_VERSION", "softwareName": "PROPERTY\_NAMES.SW\_NAME", "softwareVersion": "PROPERTY\_NAMES.SW\_VERSION", "productionDate": "PROPERTY\_NAMES.PRODUCTION\_DATE", "originalFreeTextLanguageCode": "PROPERTY\_NAMES.ORIGINAL\_FREE\_TEXT\_LANGUAGE\_COD E",

|

 "nonEnglishFreeTextLanguageCode": "PROPERTY\_NAMES.NON\_ENGLISH\_FREE\_TEXT\_LANGUAG E\_CODE",

[End of document]